# **SP2023 Week 05 • 2023-02-23 Reverse Engineering III**

**Richard** 

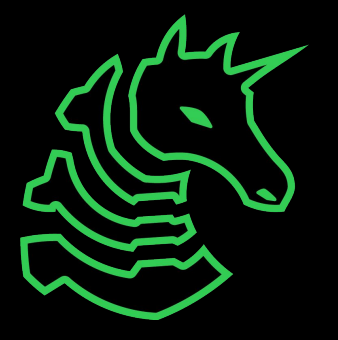

#### **Announcements**

- Cyber Tractor Challenge (application due 2023-03-13)
	- Travel to Des Moine to learn how to secure John Deere equipment
- ICSSP Informational Meeting (2023-03-02)
	- Scholarship and government internship opportunity
	- 5pm @ Siebel CS 2405
- Come to SAIL!
	- If you want to present, [apply here](https://forms.gle/1zFEqS454ETiJrao7) by midnight on the 24th (tomorrow!)
	- Free shirt and food for presenters, teach with up to 5 people on April 8th!

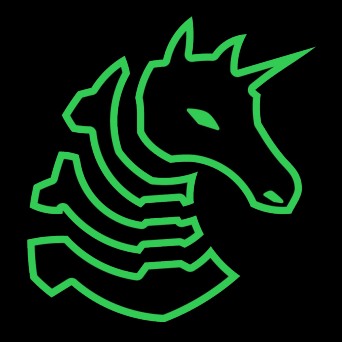

#### **ctf.sigpwny.com sigpwny{vm\_stands\_for\_very\_mad}**

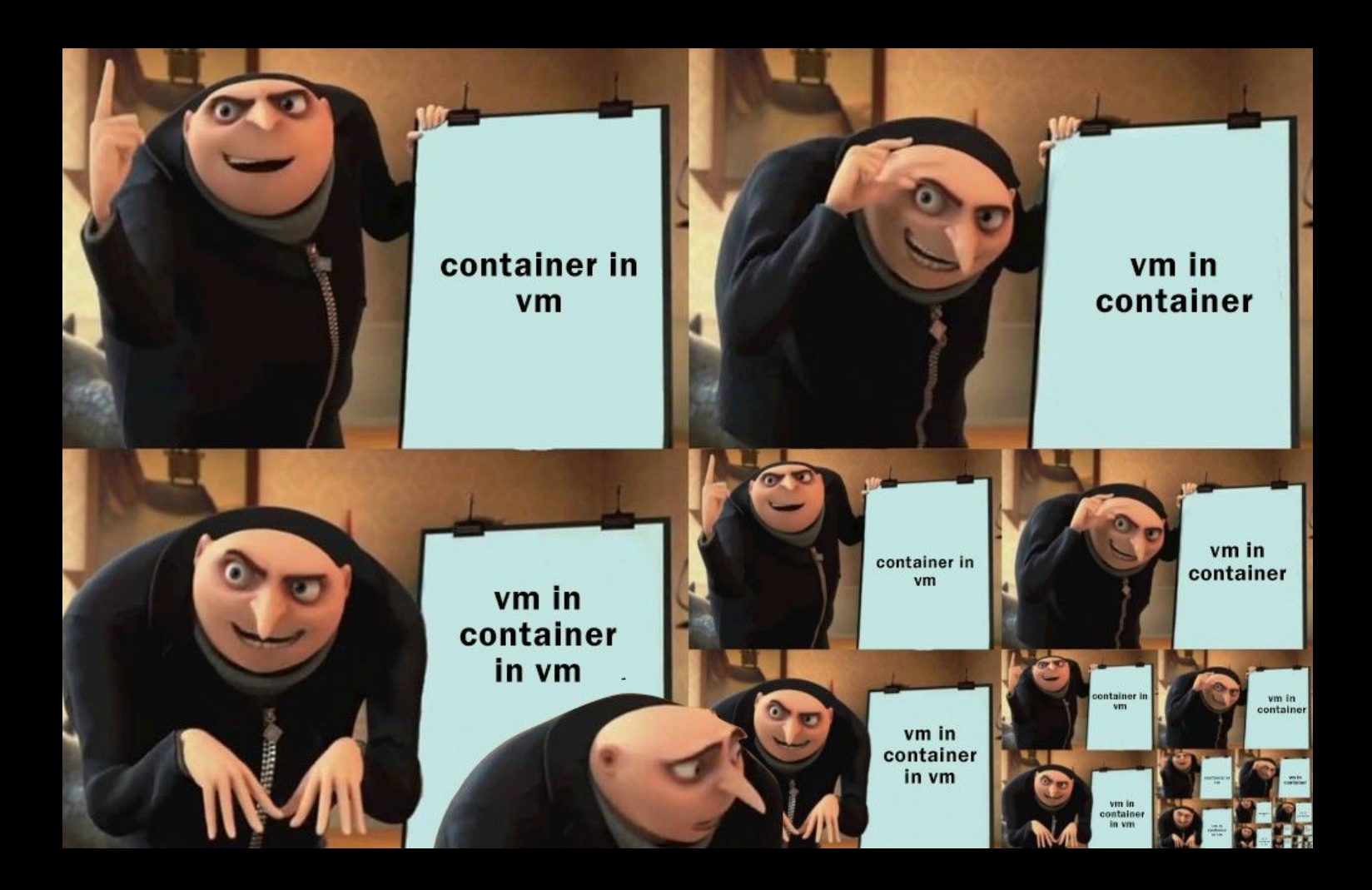

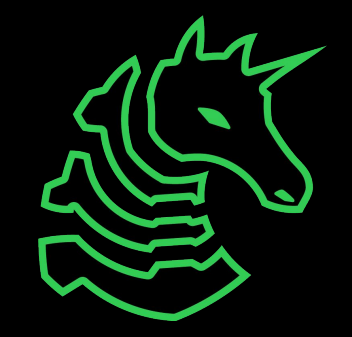

# **Topics**

#### **- Virtual Machine (VM) reversing**

- Common VM architectures
- Control flow graphs
- Tips and tricks
- **- Instrumentation**
	- Side channel attacks
- **- Memoization**

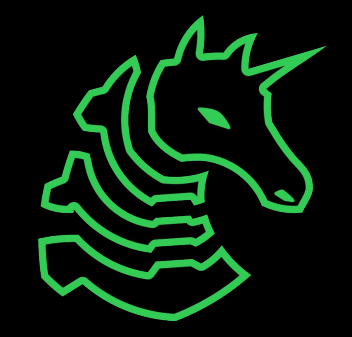

# **Virtual Machines**

It's VMs all the way down…

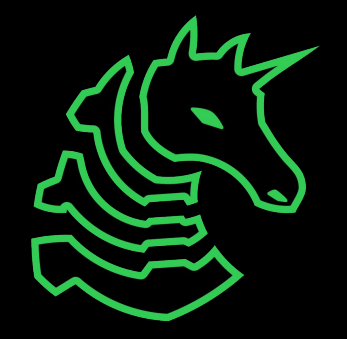

### **What is a VM?**

- Virtual machine: emulating a computer
	- **- Instructions** that get interpreted to do certain commands
	- **- I/O** to interact with the host computer
- Why?
	- To run one architecture on another (qemu)
	- To separate resources for security (KVM)
	- **- To obfuscate code** (many CTF challenges)

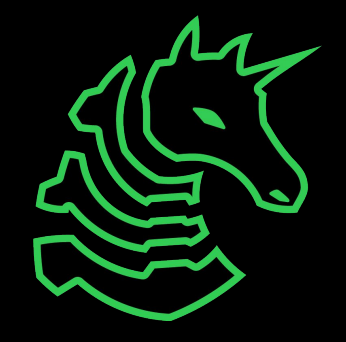

### **Stack based VM**

- separate instructions and data
- operations manipulate stack

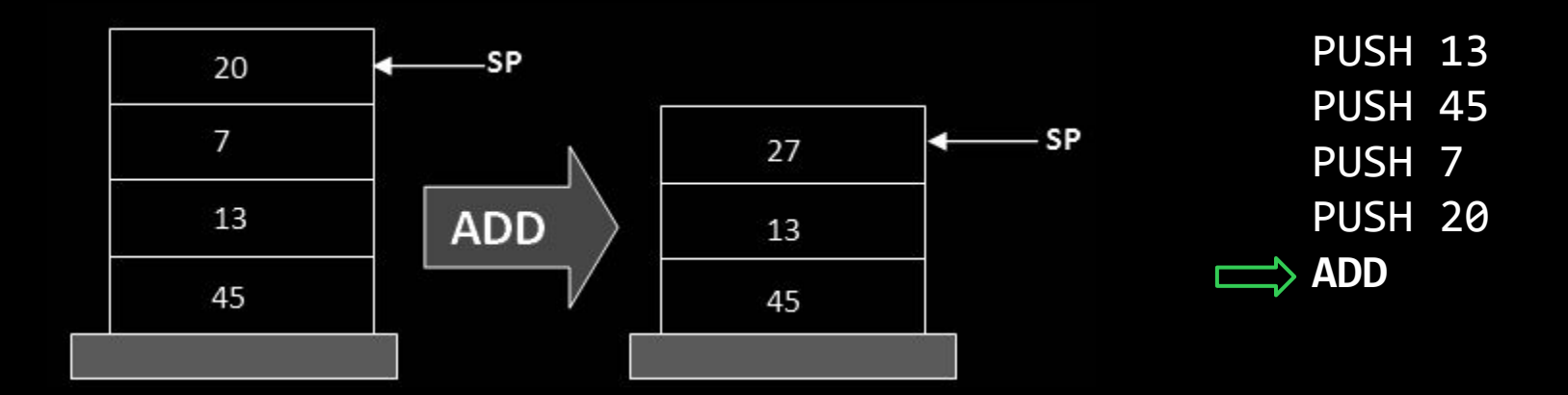

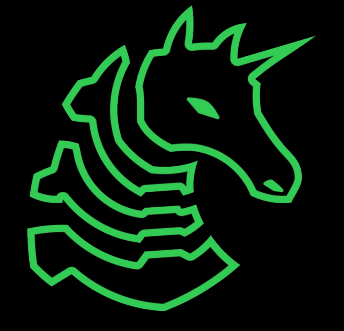

#### **Register based VM**

- use registers to store intermediate data
- similar to common ISAs (x86, ARM, MIPS)
- usually have a dedicated space for data

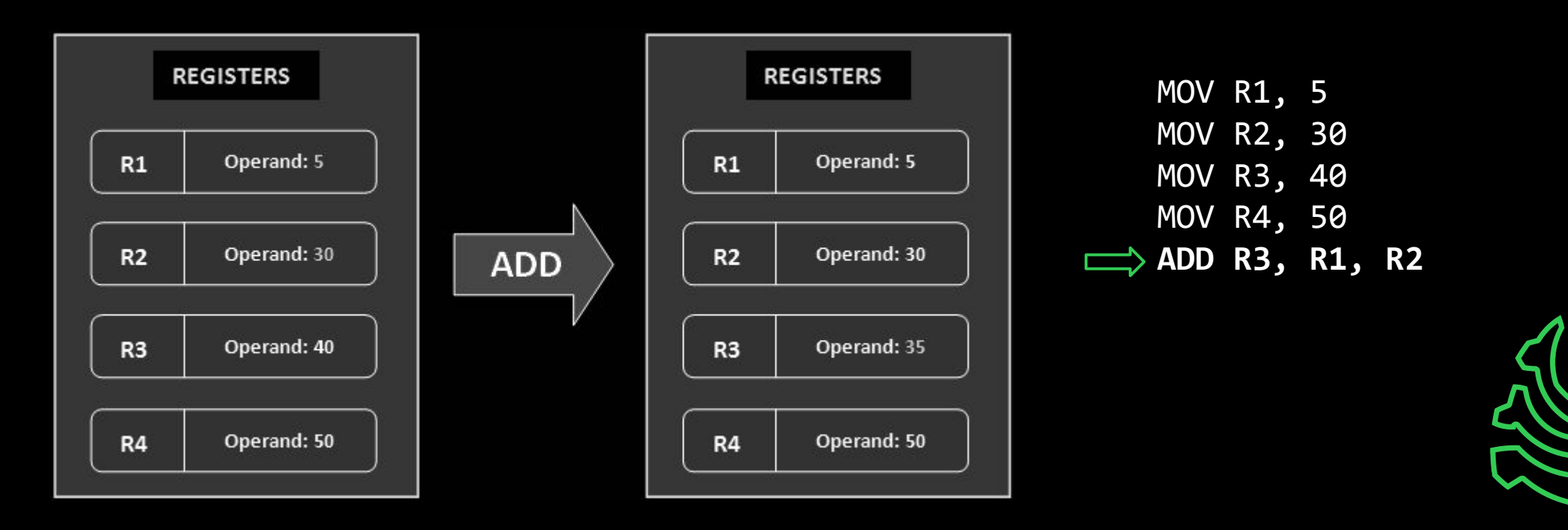

# **Reverse engineering VMs**

- Write your own tooling!
	- control flow graphs
	- disassembler
	- debugger
- Tooling helpful for larger VMs

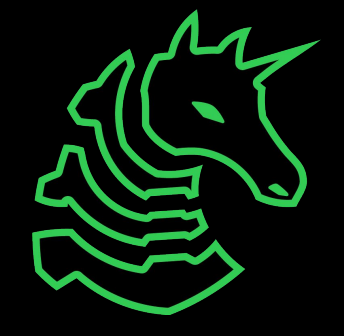

# **Control flow graphs**

- shows how program behaves at a high level
- each node represents a **basic block** (one entry and one exit)
- two edges from a node could be an if statement
- an edge going "back" could be part of a loop

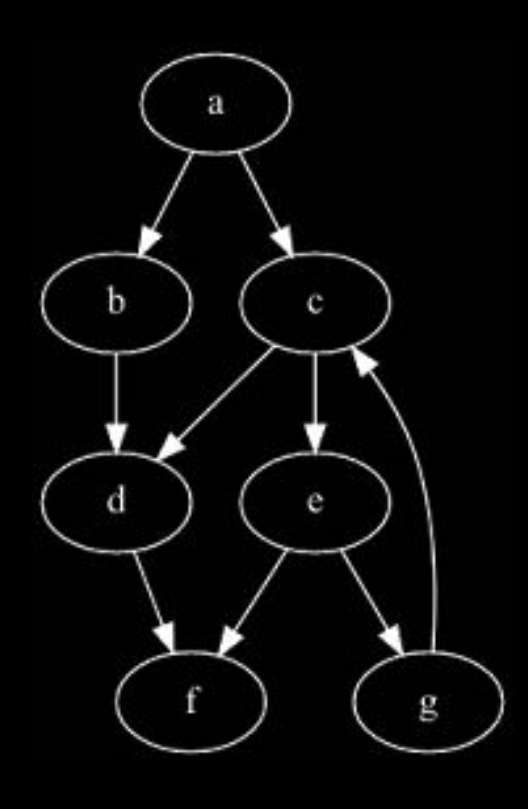

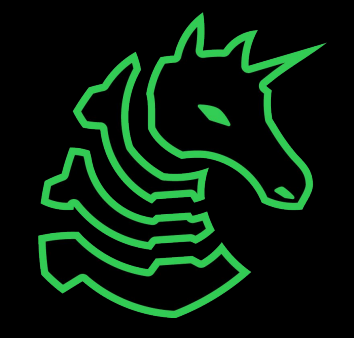

# **Control flow graphs (cont.)**

- good questions to ask with a CFG
	- What is the win condition?
	- What branches take me to the win condition?
	- What code is unused?

# **Tips and tricks**

- look up magic numbers
	- ex: [0x9e3779b9,](https://softwareengineering.stackexchange.com/questions/402542/where-do-magic-hashing-constants-like-0x9e3779b9-and-0x9e3779b1-come-from) golden ratio used in TEA (this came up in CSAW!)
- verify assumptions
	- can you run your own code in the VM?
	- ex: "I think opcode 0x9 performs an add". But does it?
- **- brute force**
	- if the flag is checked one byte at a time, try every byte value

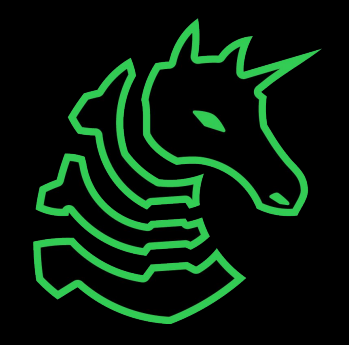

### **Brute force example**

```
...
input = get\_input();
const_array = [...];for (int i = 0; i < input_len; i++) {
   if (input[i] != sum(const_array[0:i]) {
       print("Wrong!");
       break;
    }
}
```
...

- brute forcible, as the correct value of the ith character **only depends on the previous characters**
- try every character until we get one more loop iteration further

# **GDB Python template**

import gdb from struct import pack import string import sys

Set a breakpoint where it compares our input

works!

gdb.execute('file ./chal') gdb.execute('b \*(0x55555555539f)') gdb.execute('set confirm off')

```
def count correct(data):
    num correct = int(gdb.parse and eval('$rax'))
     return len(data)
```
Use register/memory operands to see how much of input was correct

```
flag = ''best = len(flag)alphabet = \binom{1}{1}! + string.ascii_lowercase +
              string.digits + string.ascii uppercase +
              string.punctuation
              for i in range(20):
                   for c in alphabet:
                       s = flag + c gdb.execute(f"run <<< '{s}'")
                        count = count_correct()
                        if count > best:
                           best = countflag = s
                            print(flag)
                            break
              gdb.execute('q')
Try every character 
until we find one that
```
# **Challenges**

- [ctf.sigpwny.com/challenges](https://ctf.sigpwny.com/challenges)
	- VMWhere 0-2
	- Walkthrough of VMWhere 0 at the end of the meeting

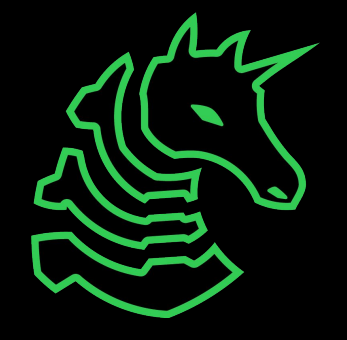

# **Instrumentation**

Computer go brrr

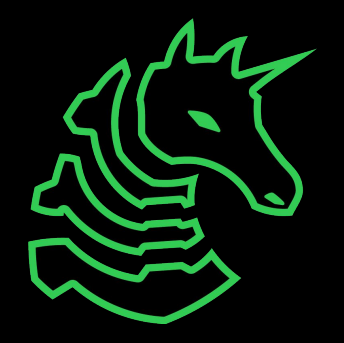

# **Background**

- Two ways to find out what it does
	- Static analysis: looking at the binary without running it
	- **Dynamic analysis**: collecting information while running it
- Some common dynamic analysis tools:
	- gdb: classic debugger
	- **- Pin: instrumentation tool**
	- angr: symbolic analysis

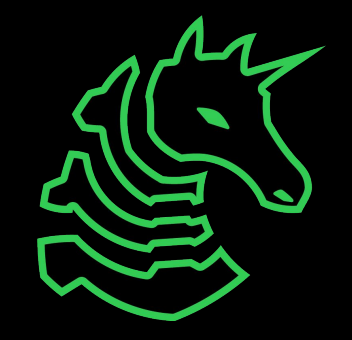

### **Motivation**

- What if you wanted to:
	- Print the arguments to every strcmp call?
	- Count the number of function calls/code lines/instructions?
	- Log every memory write?

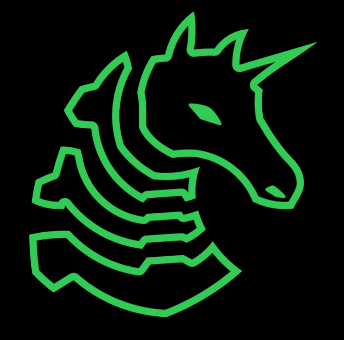

# **What is it**

- Modifying binaries on-the-fly
- Add our own code ("instruments")
- Control flow recovery
- Added code does not affect the binary

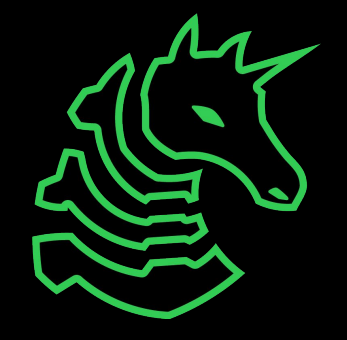

# **Basic overview**

- 1. Load the binary
- 2. Disassemble, recover basic blocks
- 3. Add instrumentation
- 4. Add to cache
- 5. Run the binary
	- a. Lazy; instrument more block only if necessary

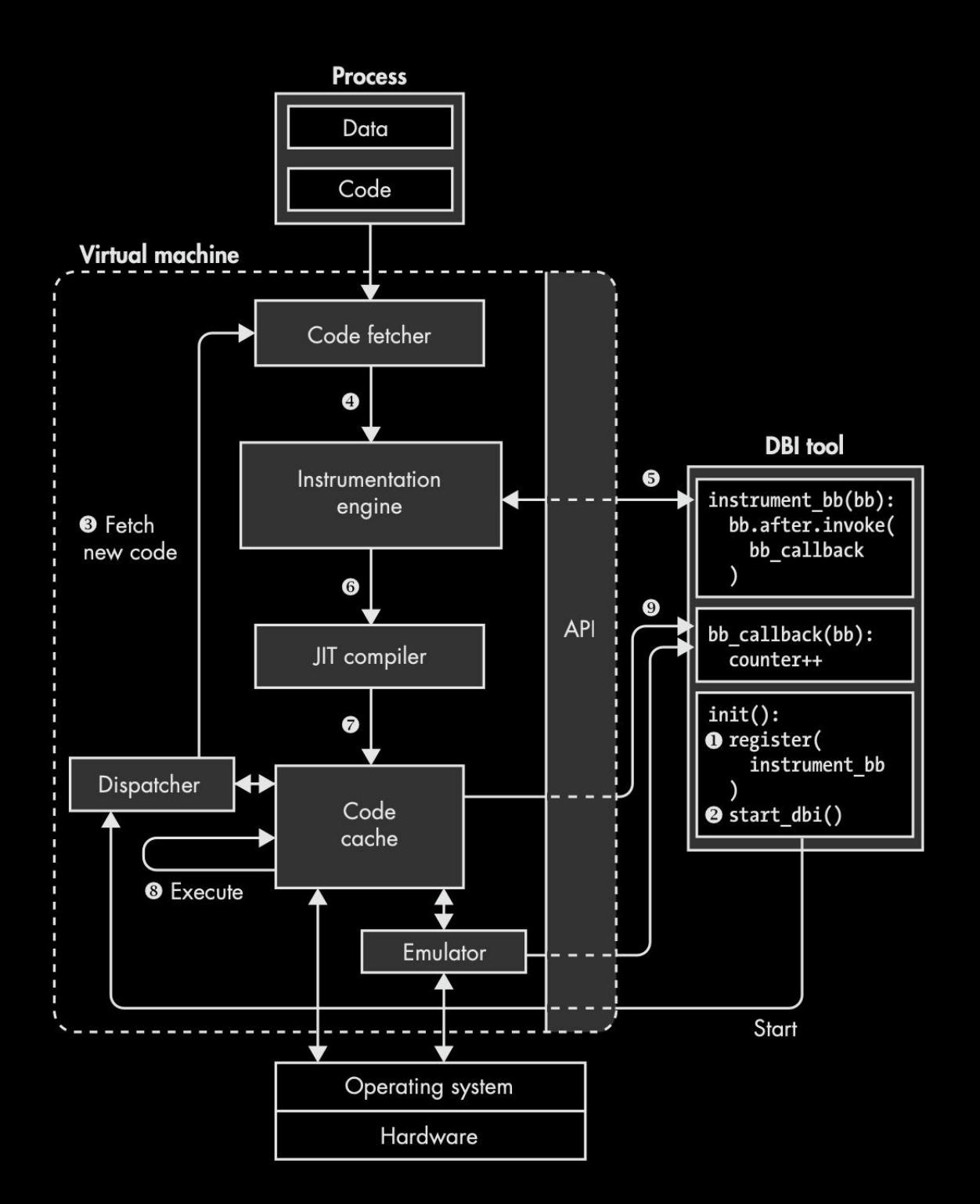

# **How it works**

- Disassemble the binary (recursive, linear)
	- Surprisingly non-trivial, esp. w/ variable-length instruction ISAs
- Analyze the disassembly and get "basic blocks"
	- Boundary at jumps/calls/rets
- Each basic block is individually analyzed

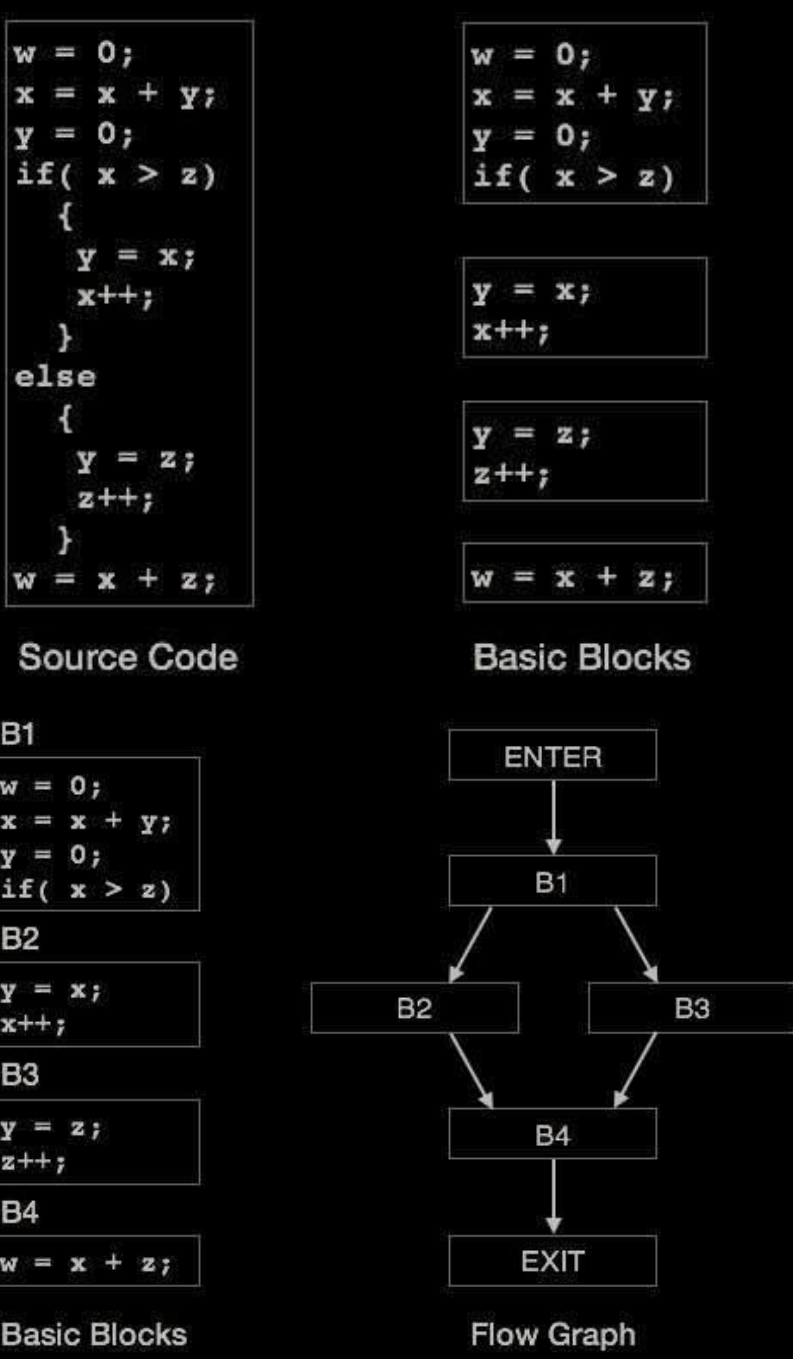

#### **Use Cases**

- Instruction counting
- Function call statistics
- VM instruction tracing
- Memory watching
- Syscall tracing

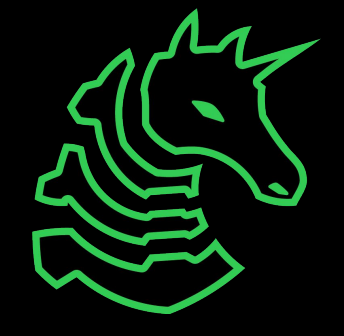

#### **Tool**

- **- Intel's PIN**
	- Fast, but steep learning curve
- **- GDB Python**
	- Slow, but easy to use
- DynamoRIO
	- Open source

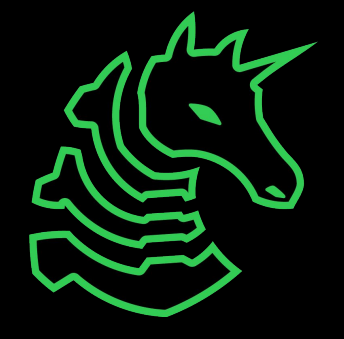

# **Real World Example**

- "ropfuscated" from UIUCTF 2021
- VM reversing chal using ROP gadgets as the instructions
- difficult due to large VM program
- solve process:
	- use Pintool to dump instructions
	- analyze CFG
	- realized instructions follow a pattern (compiled from ELVM)
	- decompile to ELVM
	- step through program to find flag comparison checks

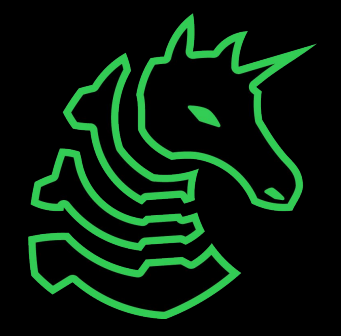

#### **Dump executed instructions**

004013c1 00414078 00401352 00414088 00401355 00414090 0040133d 00414098 00401350 004140a0 0040136d 004140b0 00401350 004140b8 00401337 004140c8 0040133d 004140d0 00401350 004140d8 00401369 004140e8 00401350 004140f0 004013b7 00414100 00401371 00414110 004013b7 00414118 0040135d 00414128

0x4013c1 0x800 0x414078 pop rsi ; ret 0x401352 0x414088 xchg rax, rsi ; ret 0x401355 0x414090 mov rcx, rax ; ret 0x40133d 0x414098 xchg rcx, rbx ; ret 0x401350 0x4040b4 0x4140a0 pop rax ; ret 0x40136d 0x4140b0 mov qword ptr [rax], rbx ; ret 0x401350 0x44 0x4140b8 pop rax ; ret 0x401337 0x4140c8 xchg rax, rbx ; ret 0x40133d 0x4140d0 xchg rcx, rbx ; ret 0x401350 0x404094 0x4140d8 pop rax ; ret 0x401369 0x4140e8 mov qword ptr [rax], rcx ; ret 0x401350 0x0 0x4140f0 pop rax ; ret 0x4013b7 0x40408c 0x414100 pop rbx ; ret 0x401371 0x414110 mov qword ptr [rbx], rax ; ret 0x4013b7 0x40408c 0x414118 pop rbx ; ret 0x40135d 0x414128 mov rax, qword ptr [rbx] ; ret

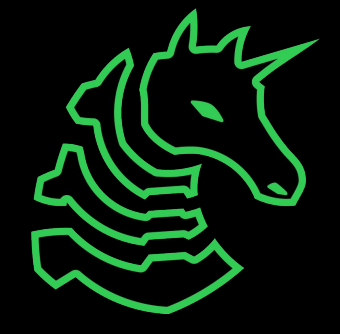

#### **Decompile to ELVM**

 $mov SP$ , imm  $0x800$  $mov$   $B$ ,  $imm$   $0x44$  $mov F$ , imm  $0x0$ mov  $A$ ,  $F$ add A, A add A, A add  $A$ ,  $A$ mov  $E$ , imm  $0 \times 4040 c4$ add  $A$ , E

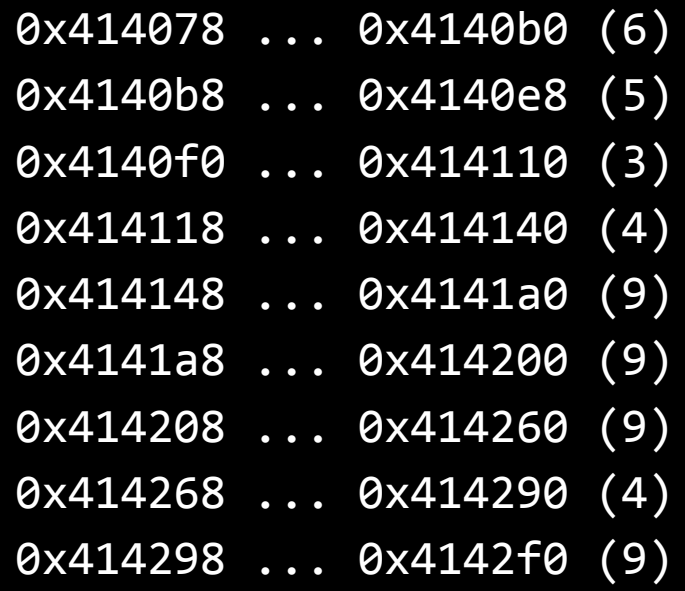

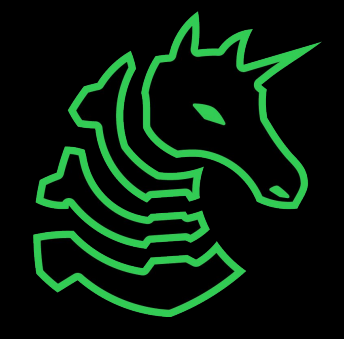

# **Control flow graphs** Original ROP chain CFG

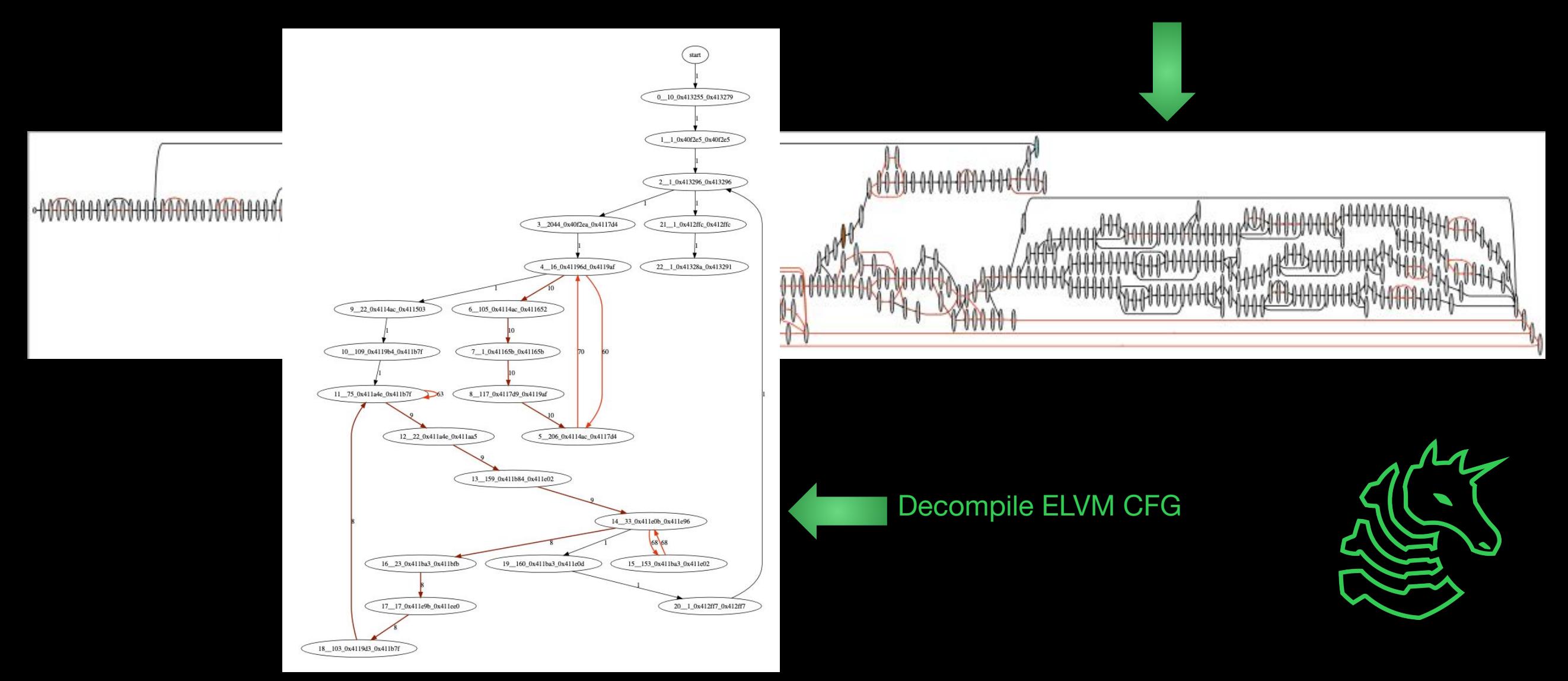

# **Big idea: finding patterns**

- no one will hand write 4 MB of assembly
- find patterns to work your way up the "abstraction chain"
- in this challenge, the abstraction chain was:
	- C code
	- ELVM IR
	- ROP chain
	- ROP (in x86 assembly)
- each layer added 5-10x more instructions

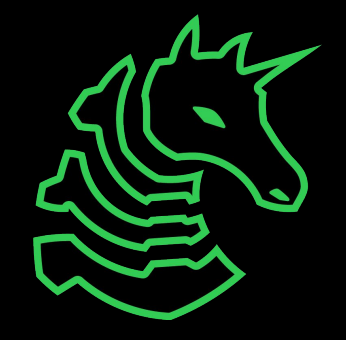

# **Memoization**

a.k.a dynamic programming

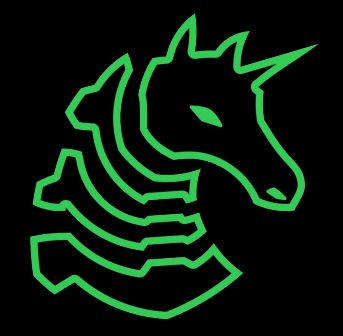

# **Fibonacci**

```
def fib(n):
  if n < 2: return n
  return fib(n-1) + fib(n-2)
```
- What happens if we try to calculate fib(100)?
- Is there a way to optimize this?

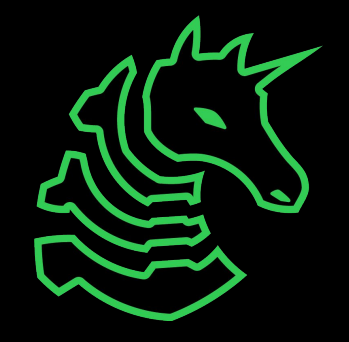

#### **Memoization**

- Save function return values in a lookup table
- Only works if the function has no side effects
	- Same output for a given input

# **Real World Example**

- "to\_inefficient" from nitectf 2021
- two recursive calls
- calculates "n choose k" by the recurrence:

$$
\binom{n}{k}=\binom{n-1}{k-1}+\binom{n-1}{k}
$$

long main.a(ulong \*\*param\_1,undefined8 param\_2,undet , undefined param 6, undefined8 param 7, und long in RAX; long lVar1; 8 long lVar2; 9 char cVar3; 10 undefined extraout DL; 11 undefined extraout DL 00; 12 long unaff RBX; 13 long unaff R14; 14 undefined8 in stack fffffffffffffffd8; 15 undefined8 in\_stack\_ffffffffffffffffe0; 16 17 while  $(\delta_{\text{stack0} \times 0000000000 \text{ & s} \cdot \text{w}}($ undefined \*\*)(ulong \*) 18  $\delta$ stack0x00000000 == \*(undefined \*\*)(ulong \* 19 runtime.morestack\_noctxt.abi0(param\_1,param\_2);  $20$  $param 3 = extraout DL 00;$  $21$  $\begin{array}{c} 22 \\ 23 \end{array}$ if (unaff RBX  $\Leftarrow$  in RAX) { if ((unaff RBX != 0)  $\&$  (unaff RBX != in RAX)) +  $24$  $cVar3 = (char)$ unaff RBX + -1;  $25$  $Uar1 = main.a(param_1, param_2, param_3, cVar3, p)$ in stack ffffffffffffffffe0); 20 Recursive callslVar2 = main.a(param\_1,param\_2,extraout\_DL,cVi 28 in stack ffffffffffffffffe0); 29 return lVar2 + lVar1; 30 31<br>32<br>33<br>34 return 1; return 0; 35

# **Solution: GDB Python**

- Use GDB Python to cause function to immediately return with correct value
- I also patched original binary to replace entire function with a ret

# set silent breakpoint (see next slide) ...

```
lookup = []# precomputed values for n choose k
with open('cycle', 'r') as f:
    for line in f:
        lookup += [int(line)]
```

```
for i in range(1000):
   # at the stopped breakpoint, do the lookup
   # and skip running the function
    rax = int(gdb.parse_and_events)'cur = 1ookup\lceilrax\rceil gdb.execute('set $rax={}'.format(cur))
     gdb.execute('c')
```
# **Full script**

import gdb import math

```
gdb.execute('file ./chal_mod')
gdb.execute('set args flag.fig out4')
gdb.execute('set confirm off')
```

```
class MyBreakpoint(gdb.Breakpoint):
    def __init(self): super().__init__('*0x4815f6')
         self.silent = True
     def stop(self):
         return True
MyBreakpoint()
                          Break at the 
                          function
```

```
gdb.execute('run')
```

```
lookup = []with open('cycle', 'r') as f:
     for line in f:
        lookup += [int(line)]
```

```
for i in range(1000):
    rax = int(gdb.parse and eval('$rax'))
    cur = lookup[rax]
     gdb.execute('set $rax={}'.format(cur))
     gdb.execute('c')
```
Replace the return value

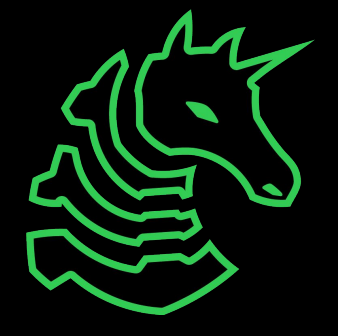

# **Challenges**

- VMWhere 0-2: VM reversing
- Hell: VM reversing, instrumentation (very hard)
- Ropfuscated: briefly went over solve
	- Download here: <https://2021.uiuc.tf/challenges#ropfuscated-49>

# **Next Meetings**

#### **2023-02-26 - This Sunday**

- Nintendo DSi Browser Exploit
- Nathan will share how he hacked the DSi web browser

#### **2023-03-02 - Next Thursday**

- Quantum computation with George

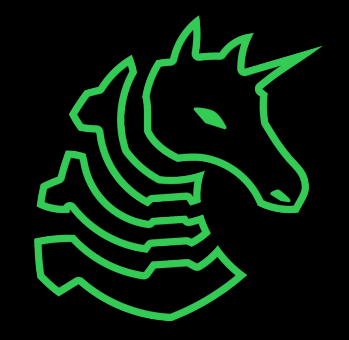

## **sigpwny{vm\_stands\_for\_very\_mad}**

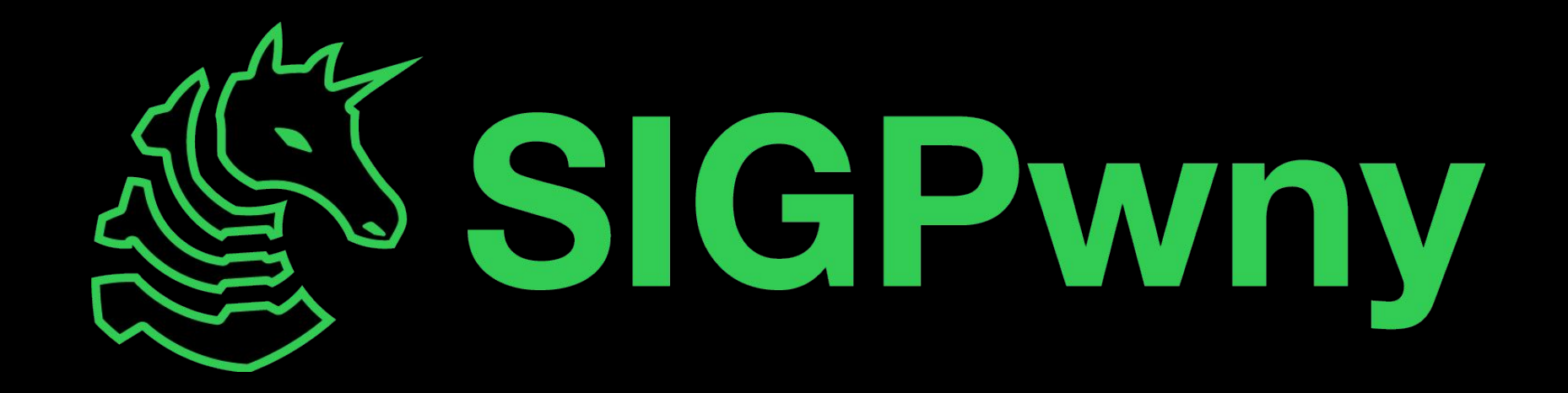

### **VMWhere 0 demo**